### 블루프리즘 Web Service 만들기 - OPINET API Service 실행 준비

1. Demo - 유가정보 가져오기 v1.0.bprelease 파일을 블루프리즘으로 Import 한다.

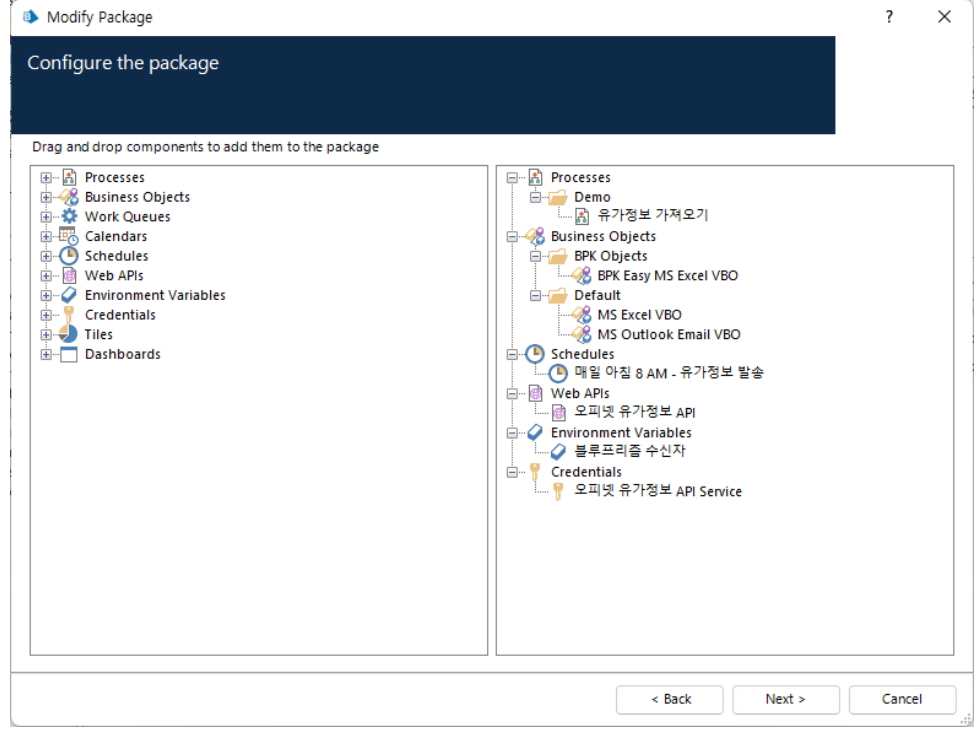

2. Demo - 유가정보 가져오기.zip 압축을 C:\ 디렉토리에 푼다.

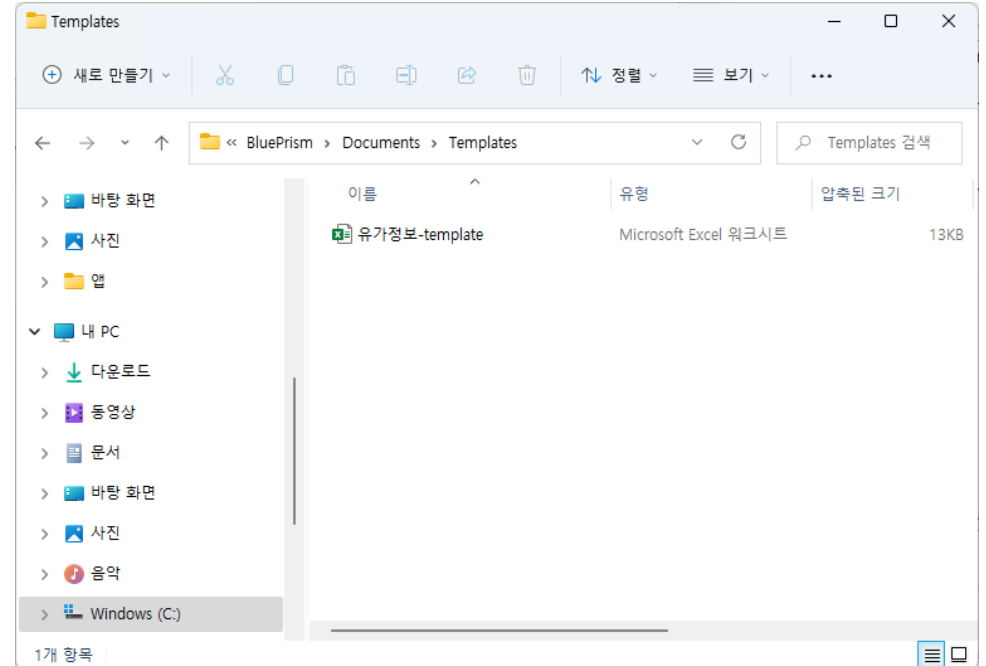

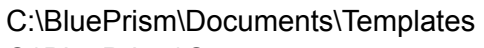

C:\BluePrism\Output

두 개의 디렉토리가 있는지 확인한다.

# 3. Outlook 설정

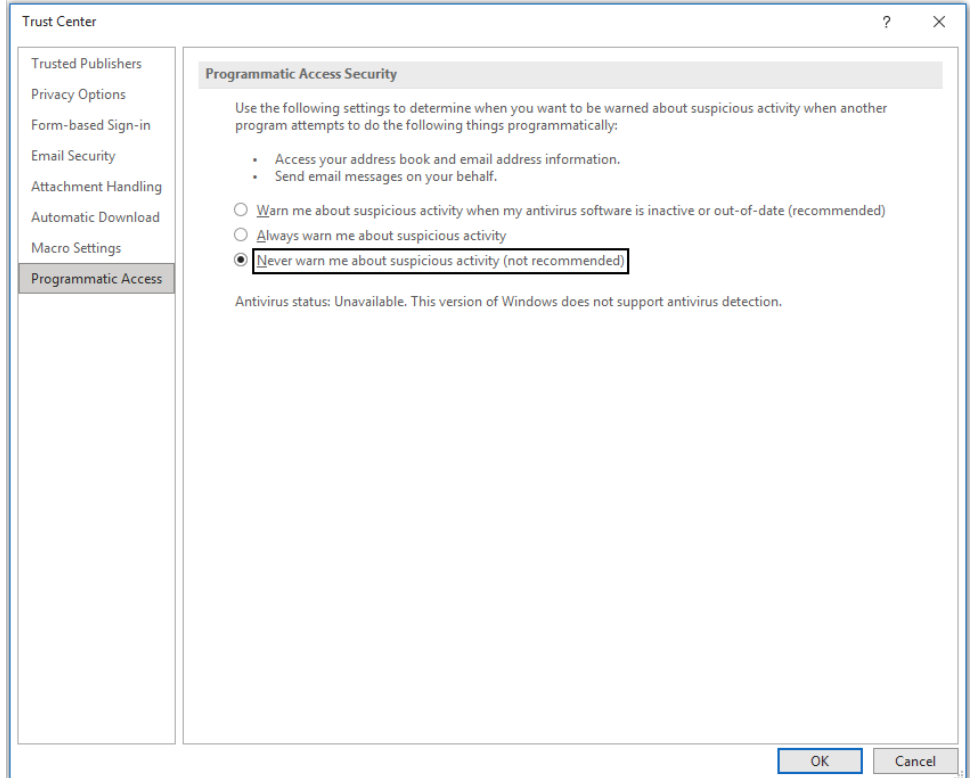

## 이유: 보안 다이얼로그 발생하는 것을 방지한다.

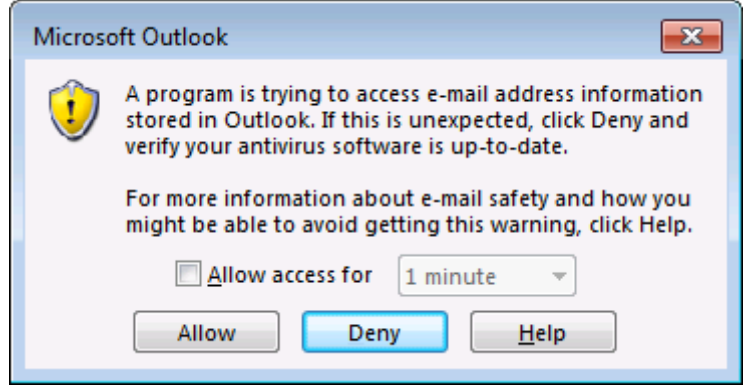

4. System > Credential Manager에서 API 발급 키 입력

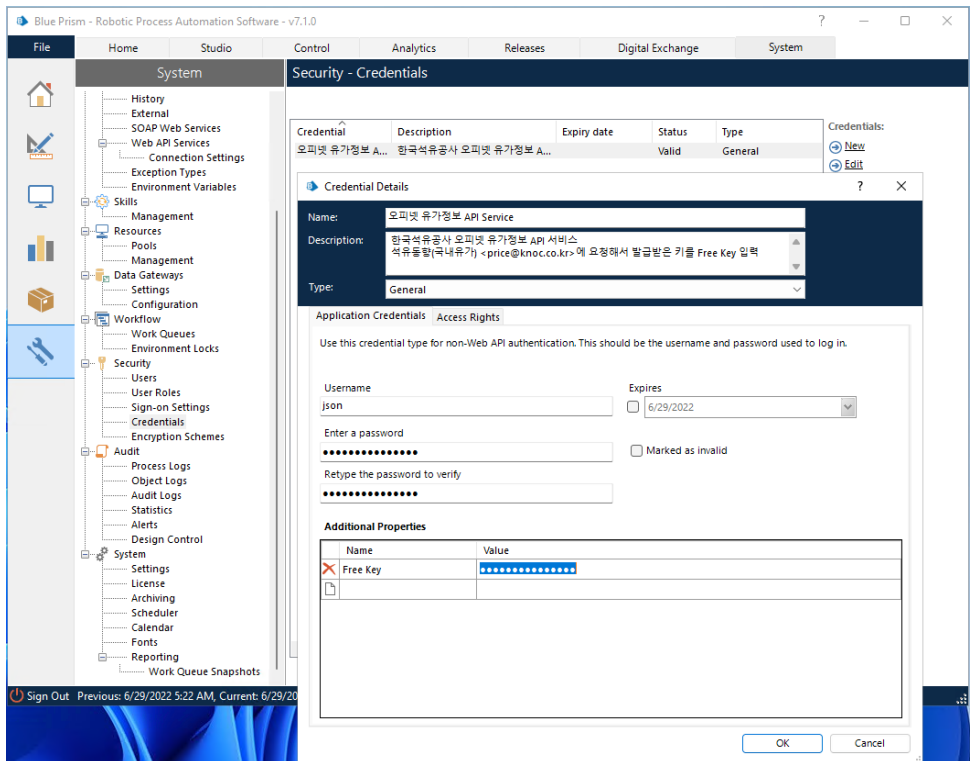

OPINET에서 발급한 Key값을 Free Key의 Value로 입력한다.

5. System > Environment Variables에서 메일 수신자의 e-Mail 주소를 수정

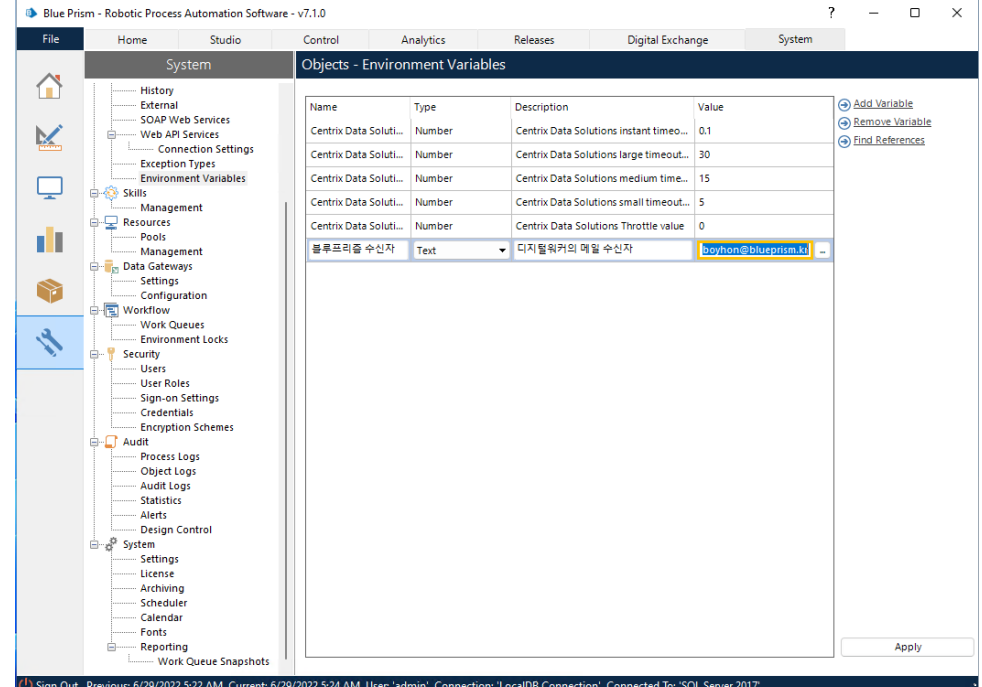

유가정보를 수신할 e-Mail 주소를 입력한다.

### 6. Control Room에서 실행하기

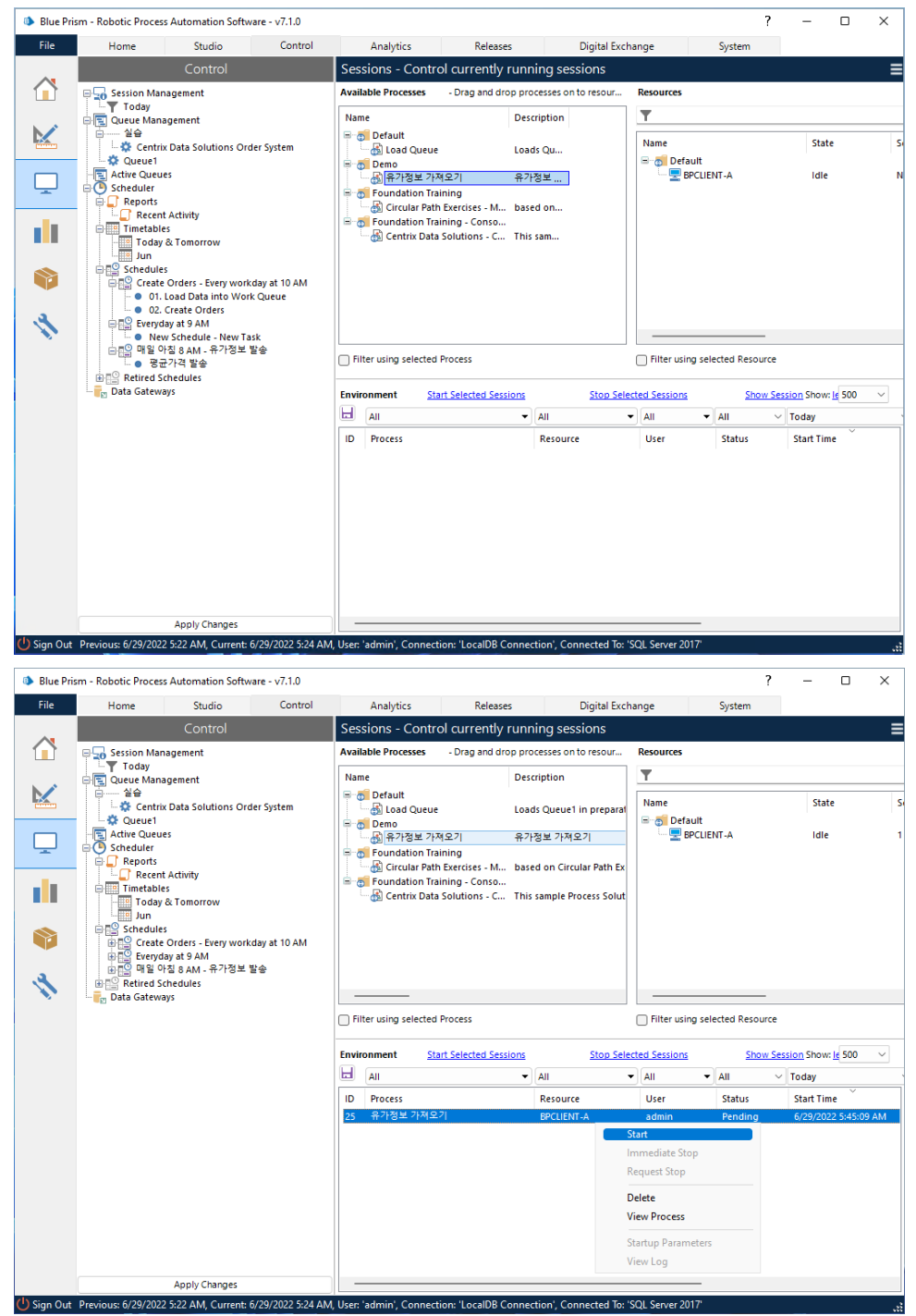

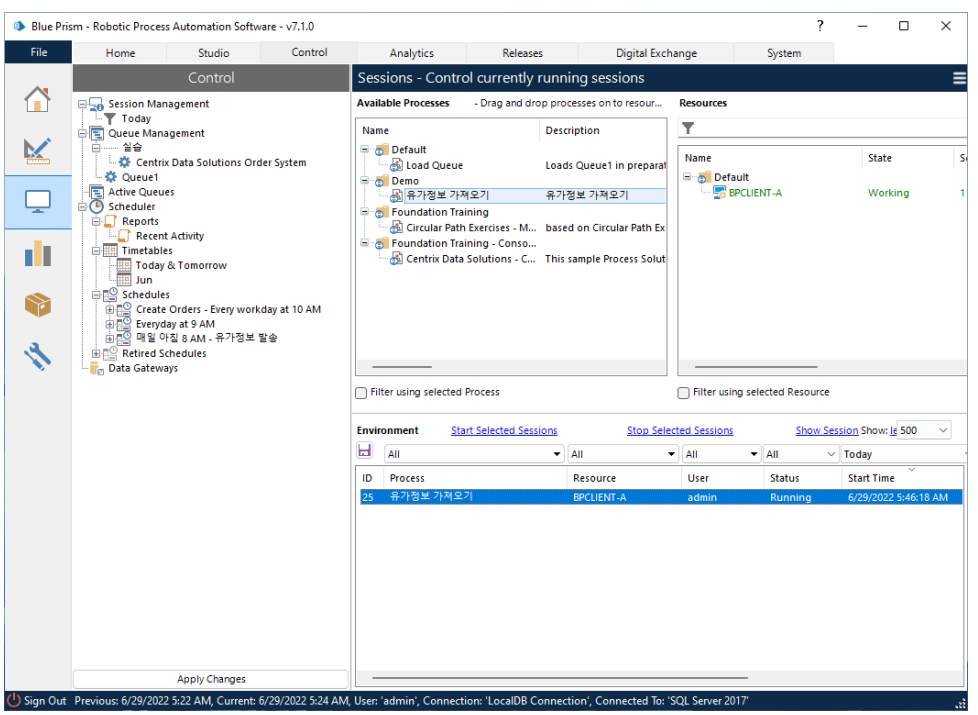

#### 7. 수신 메일 확인하기

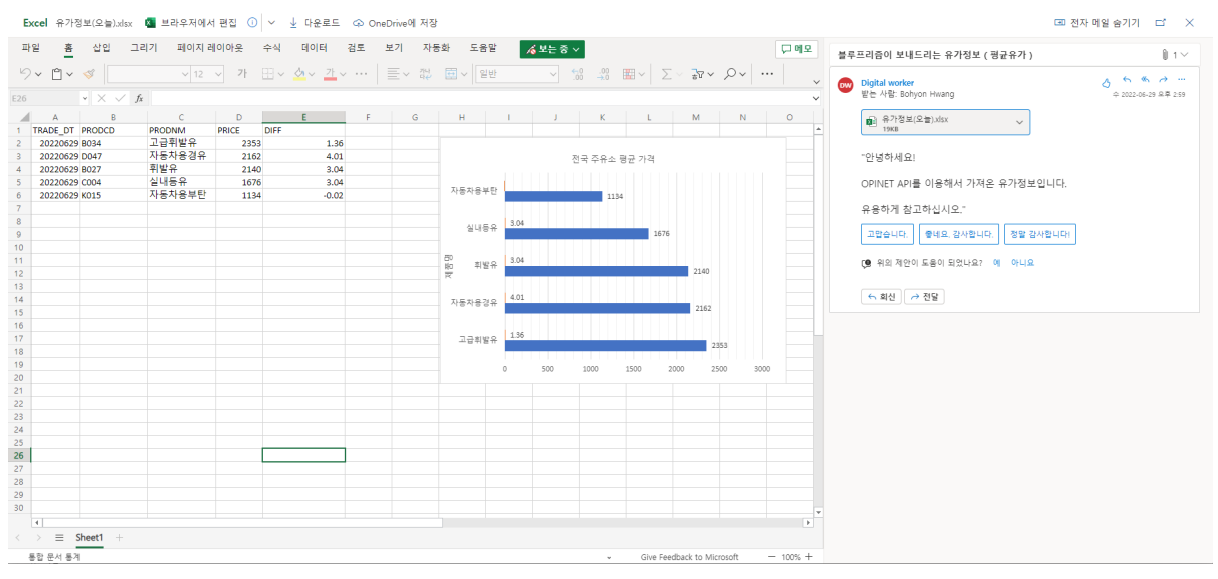